## **Руководство**

Онлайн-регистрация гарантии/WPQR

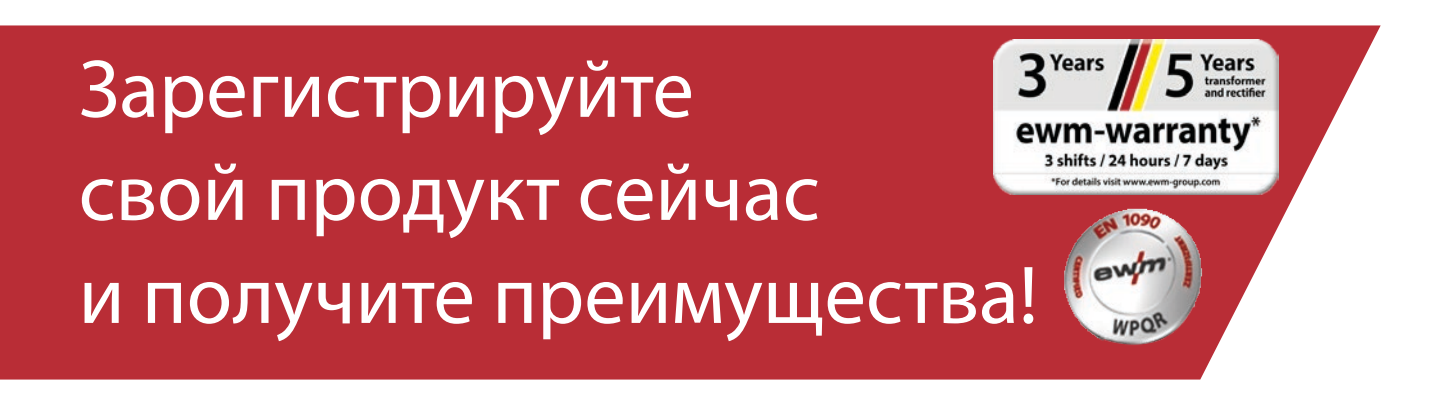

# Онлайнрегистрация гарантии/WPQR

#### **1. Легкая регистрация гарантии и WPQR!**

(1) В окне введите **номера серий** приобретенных аппаратов или пакета WPQR и соответствующую дату покупки (при указании номера серии вводить ведущие нули необязательно).

**Новые аппараты можно зарегистрировать только в течение 30 дней после покупки! По истечении более 30 дней свяжитесь с нами по телефону.**

- (2) Если вы приобрели несколько аппаратов в один день, нажмите кнопку **«Применить дату ко всем номерам серий»** и введите остальные номера серий. После правильного ввода номера серии автоматически появится обозначение.
- (3) Если необходимо зарегистрировать больше трех номеров серий, нажмите кнопку **«Указать другие номера серий»**, чтобы перейти к другим полям ввода.
- (4) Нажав кнопку «Мои преимущества», вы можете получить информацию о преимуществах заключения договора на техобслуживание зарегистрированных продуктов.
- (5) Если вы желаете получить бесплатное предложение в ознакомительных целях, просто установите соответствующий флажок.
- (6) В поле «Компания» в раскрывающемся списке справа выберите соответствующего партнера EWM. Если дилер отсутствует в списке, выберите **«Другой»** и введите название вручную.
- (7) Нажмите кнопку **«Далее»**, чтобы перейти к окну ввода «Ваша контактная информация».

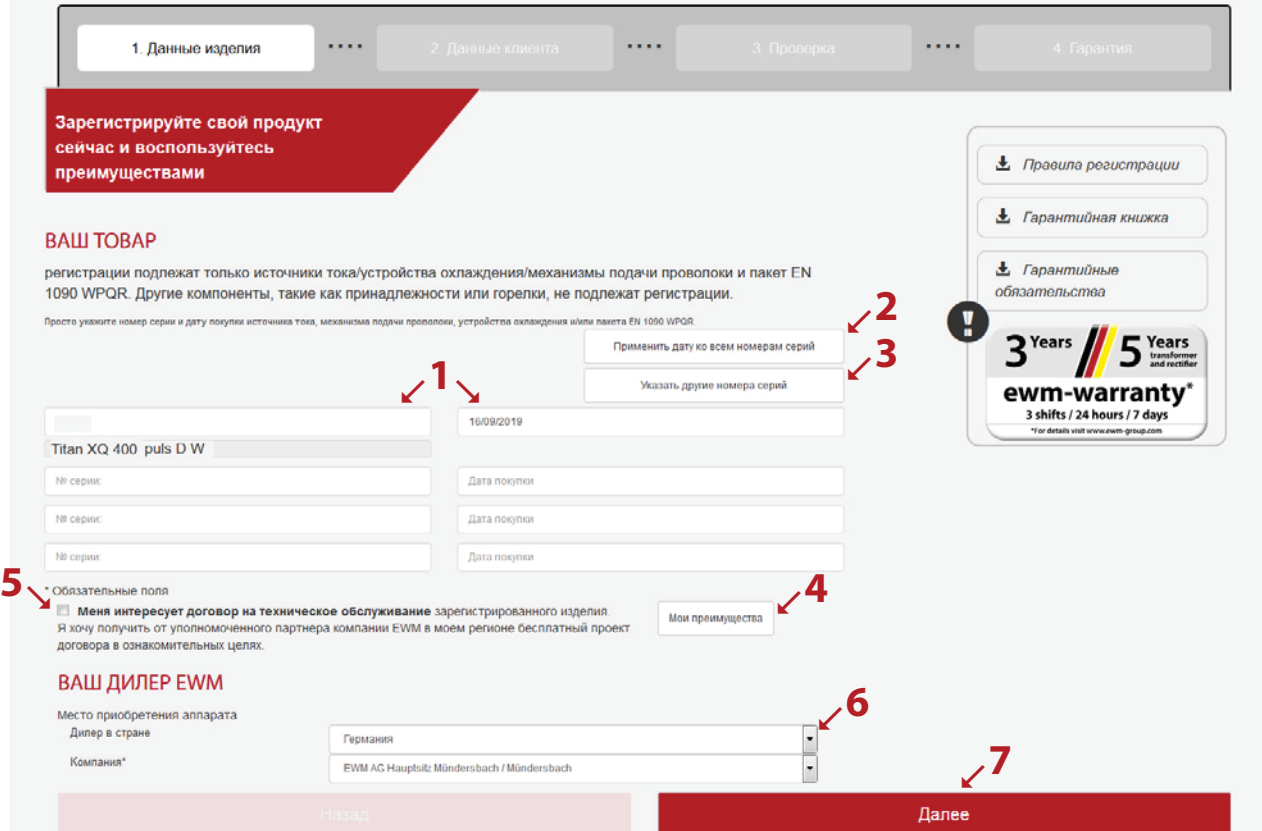

Заполните поля соответствующими данными. Поля, обозначенные символом «\*», обязательны к заполнению.

(1) Нажмите кнопку **«Далее»**, чтобы перейти к окну ввода «Проверка».

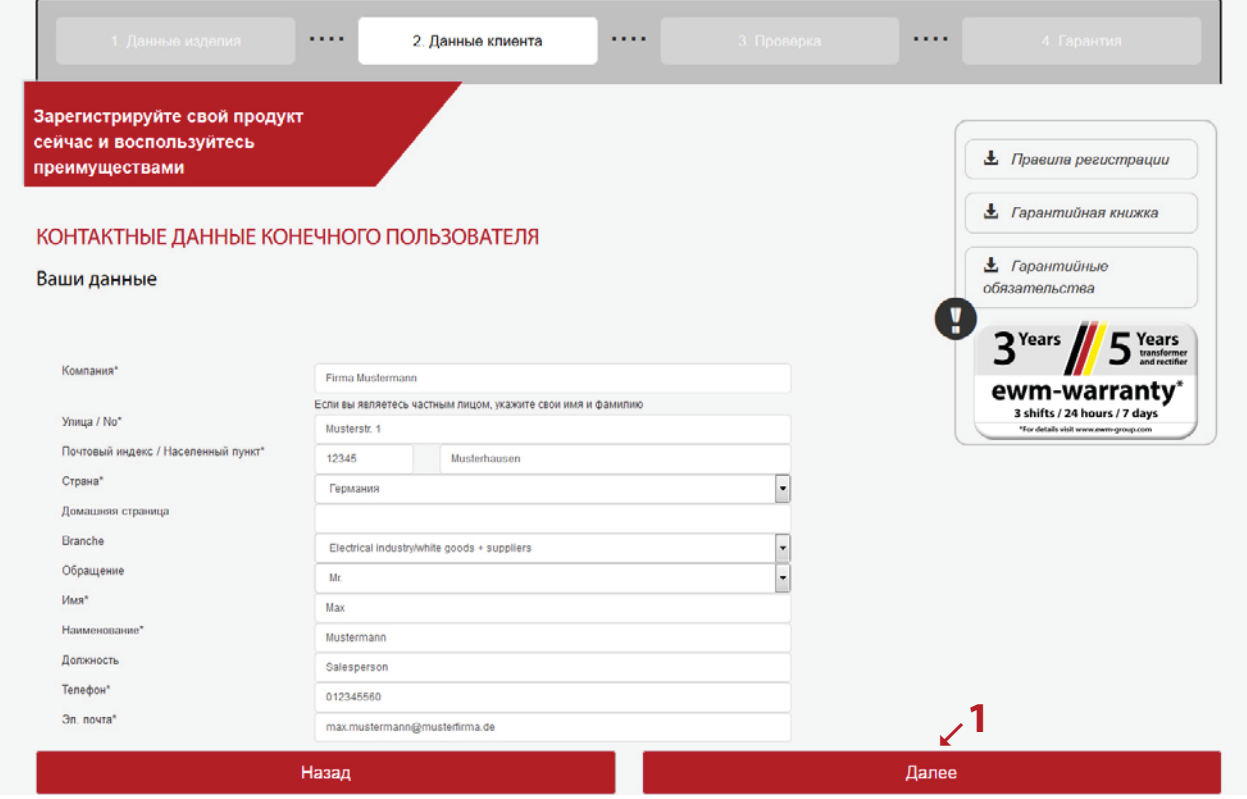

- (1) Здесь представлен обзор ваших данных регистрации. Установите флажок, если хотите получать **новостную рассылку**. Ваши данные не передаются третьим лицам.
- (2) Важно: необходимо установить флажок **Положения о защите персональных данных**, чтобы подтвердить согласие с нашими положениями о защите персональных данных. Для отображения информации об использовании данных нажмите **Кнопка (2а)**.
- (3) Нажмите «Завершить регистрацию».

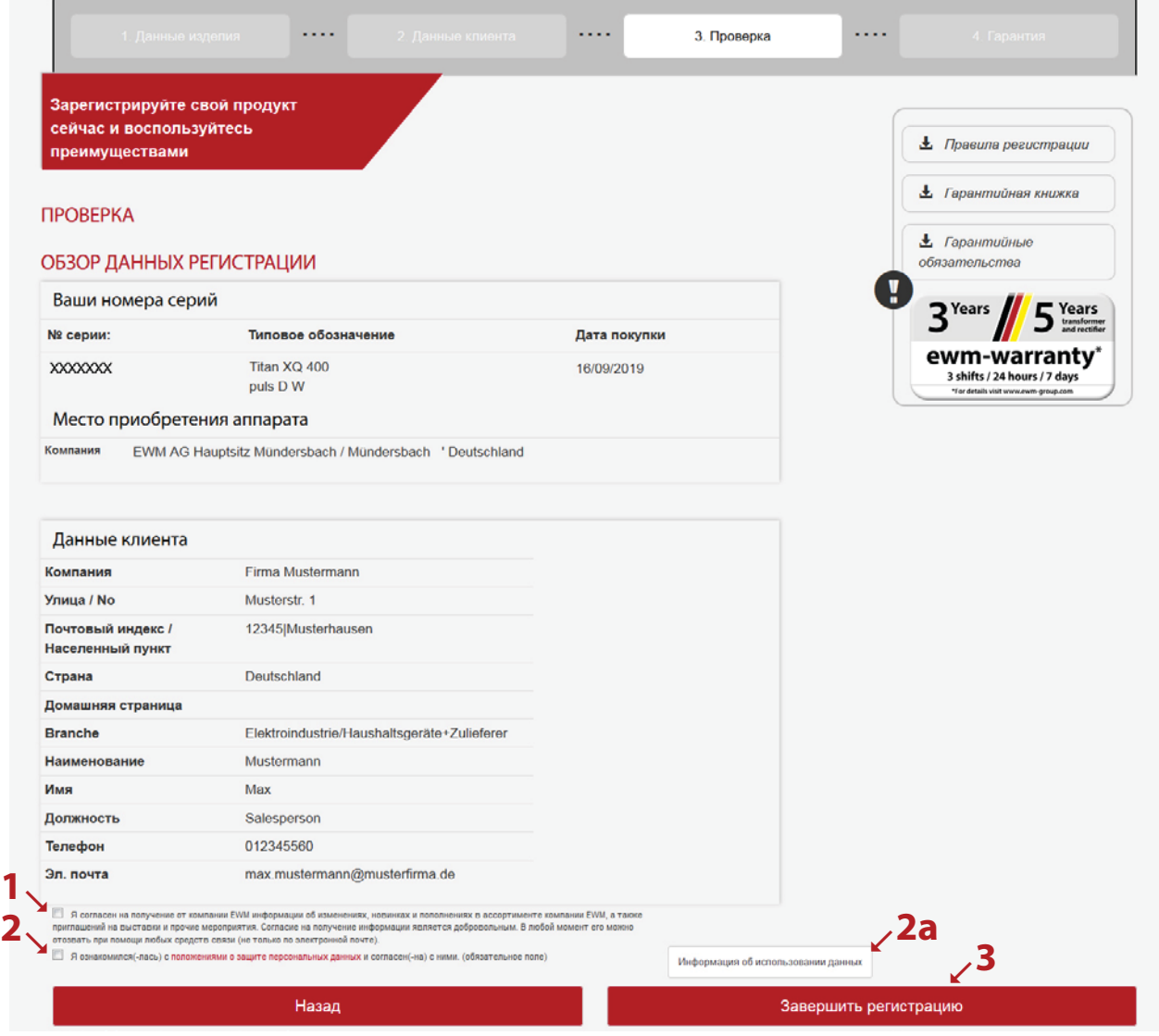

Регистрация успешно завершена. Пакет WPQR можно загрузить по указанным ссылкам. Загрузка бесплатная.

\*Обратите внимание, что бесплатный пакет можно получить только для аппаратов с разрешениями на WPQR. Только в этом случае отображается ссылка для загрузки пакета WPQR.

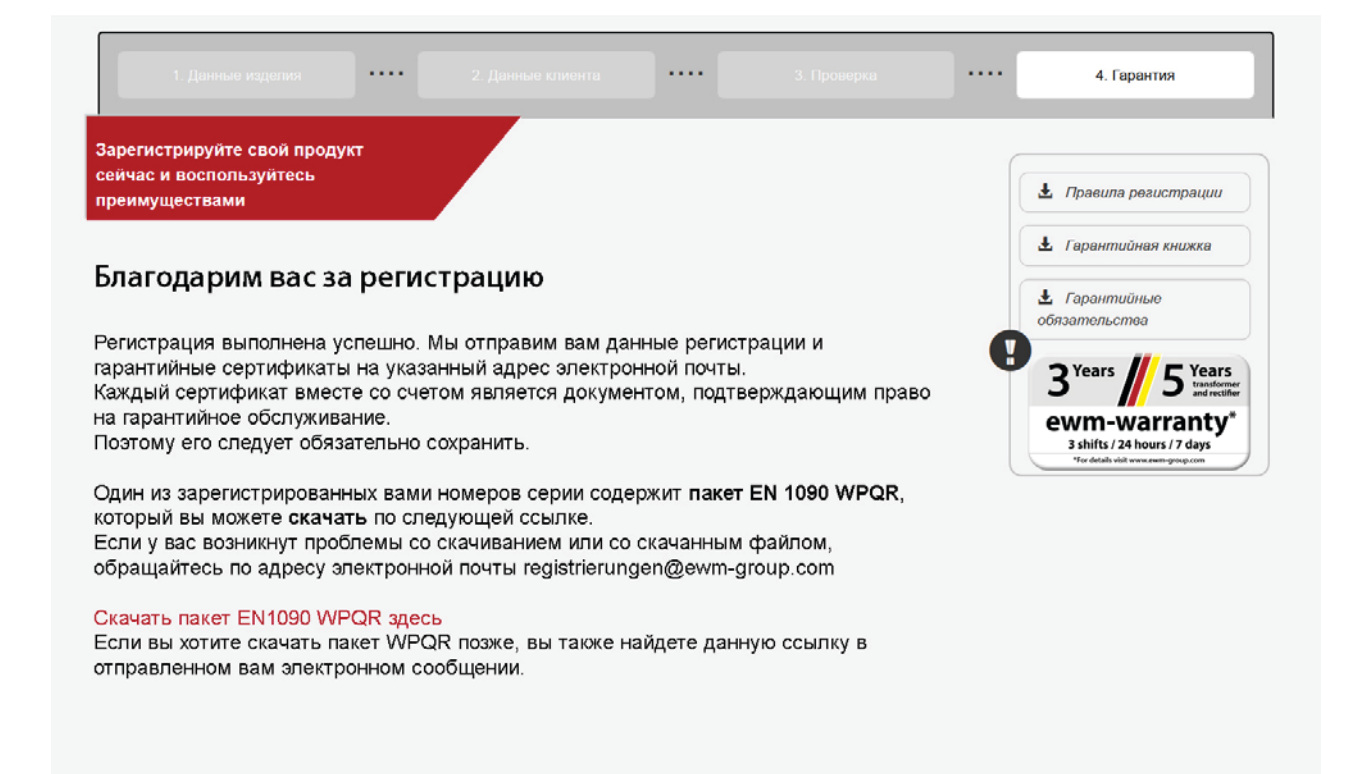